## Rocc

**D**

◈

## **Ihr 10814-Code / Your 10814-Code / Votre code 10814:**

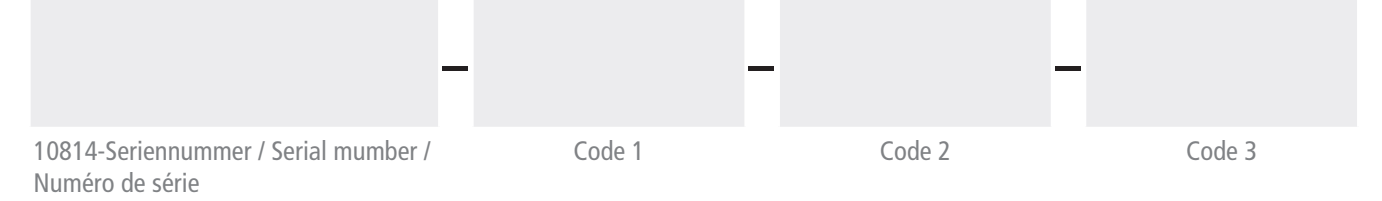

⊕

# Freischalt-Anleitung Schritt für Schritt:

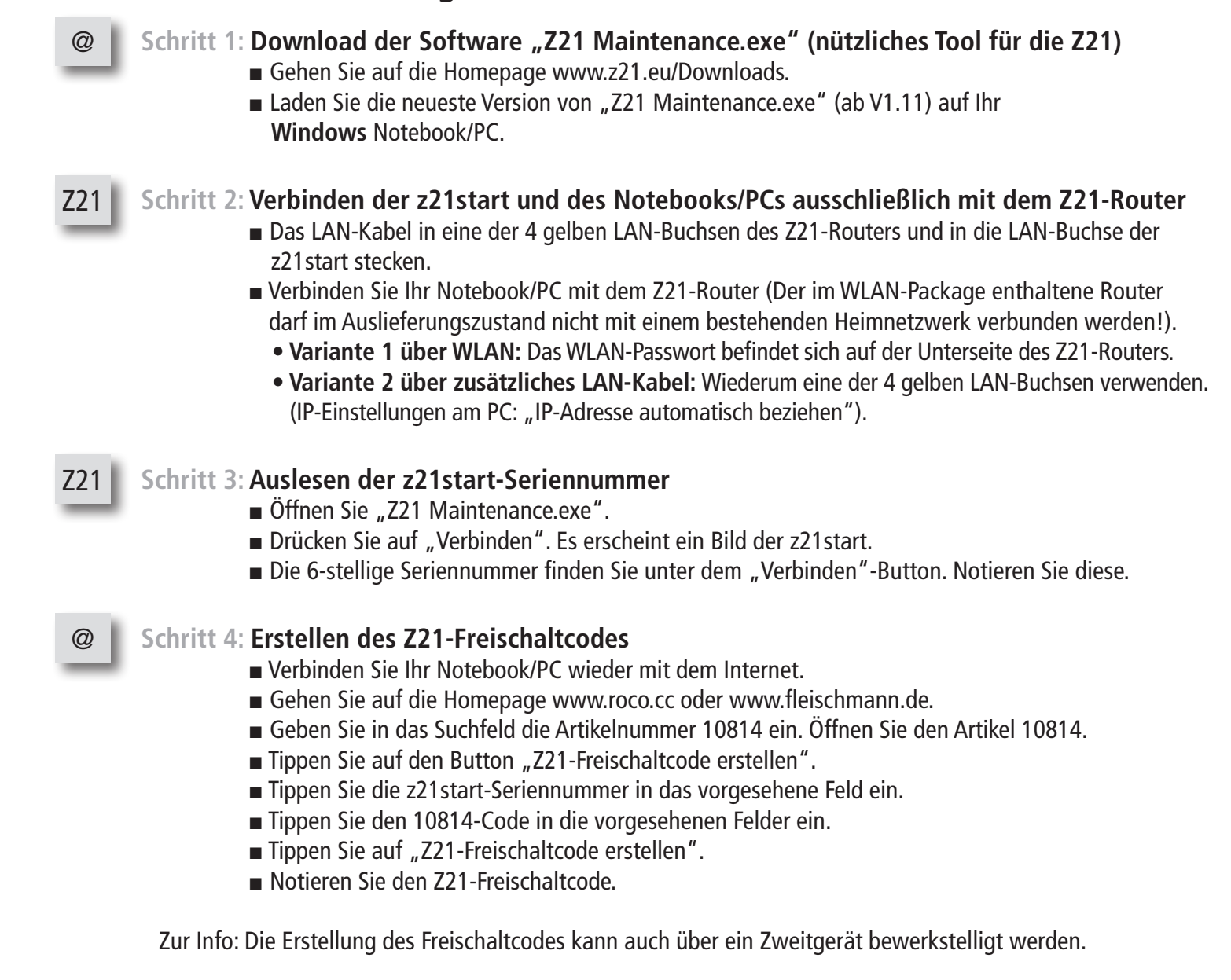

➛

◈

#### **Legende:**

 $\bigoplus$ 

**@** … Verbindung mit Internet (z.B. Heimnetzwerk, UMTS-Stick, usw.) notwendig. **Z21** … Verbindung mit Z21-Netzwerk (Z21-Router) notwendig.

## Z21

⊕

### **Schritt 5: Freischalten der z21start**

- **▪** Verbinden Sie Ihr Notebook/PC wieder mit dem Z21-Netzwerk.
- Öffnen Sie "Z21 Maintenance.exe".
- **E** Drücken Sie auf "Verbinden". Es erscheint ein Bild der z21start.
- **E** Drücken Sie auf "Entsperren" (unter dem Bild der z21start).
- **▪** Geben Sie den Freischaltcode ein.
- **Drücken Sie auf "Entsperren".**

### Erweiterte Information:

Für das Entsperren der Z21-Start wird zwingend ein Windows Notebook/PC mit WLAN- oder LAN- Kompatibilität benötigt.

⊕

Der Freischaltcode kann auch über ein internetfähiges Zweitgerät (Notebook, PC, Smartphone, Tablet) generiert werden. Auf diese Weise kann der PC ab Schritt 2 bis zu Schritt 5 mit der Z21 verbunden bleiben und man erspart sich die ansonsten nötigen Netzwerk-Wechsel.

#### Achtung:

Das Z21-Netzwerk darf ab Werk auf keinen Fall mit einem bestehenden Heimnetzwerk verbunden werden, da dies zu einem Adressenkonflikt führt welcher beide Netzwerke vorübergehend deaktiviert. Ein Verbinden von Z21-Netzwerk mit einem Heimnetzwerk ist zwar möglich, der Z21-Router ist jedoch standardmäßig nicht dafür konfiguriert. Eine solche Konfiguration setzt gewisse Netzwerkkenntnisse voraus. Bei Fragen können Sie sich selbstverständlich gerne an unsere Hotline wenden.

 $\bigoplus$ 

⊕

Roco

**GB**

◈

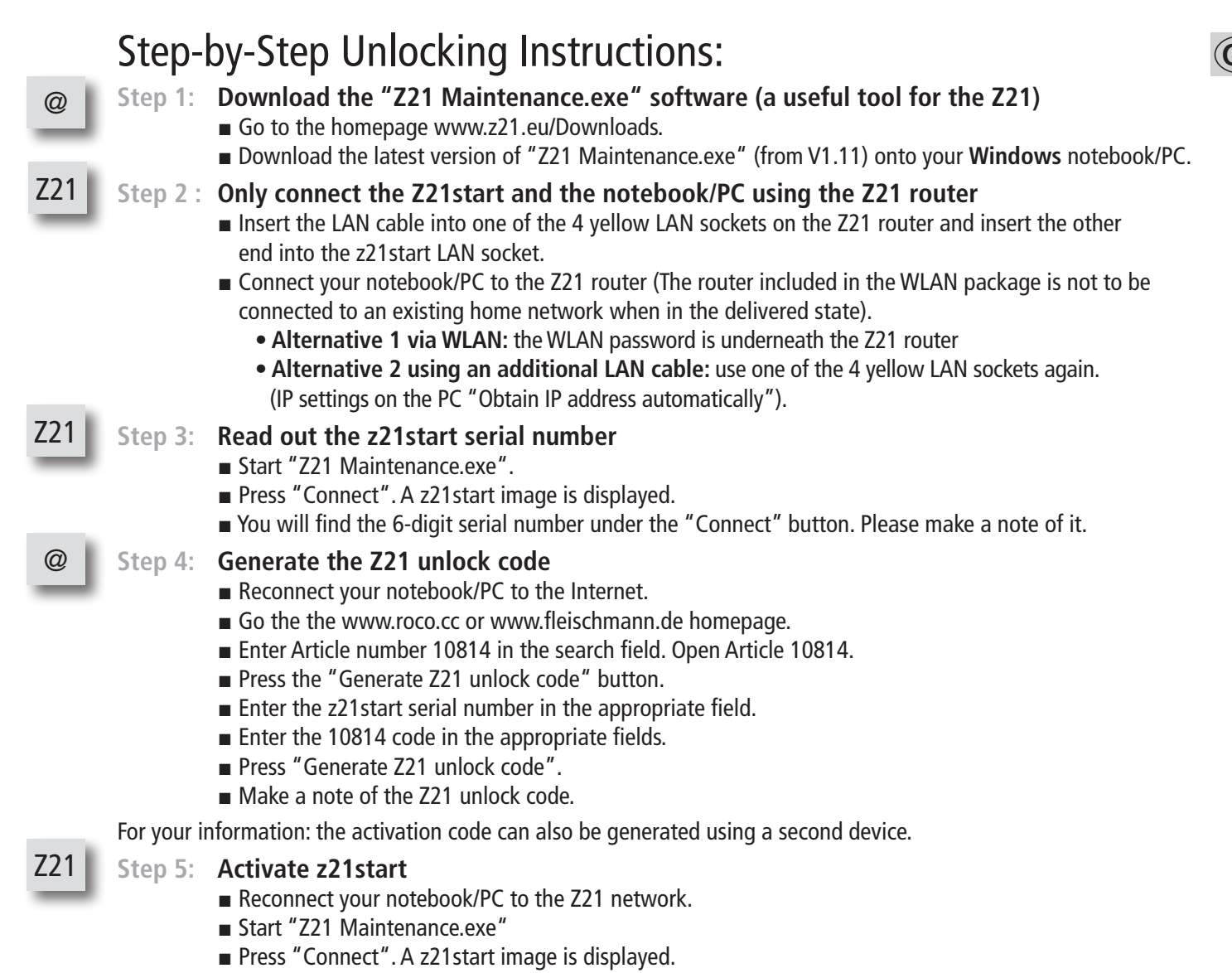

⊕

- Press "Unblock" (under the z21start image).
- **Enter the unlock code.**
- **▪** Press "Unblock".

#### Additional information:

The z21start can only be unlocked using a WLAN or LAN-compatible Windows notebook/PC.

The activation code can also be generated using a second Internet compatible device (notebook, PC, Smartphone, tablet). This makes it possible to keep the PC connected to the Z21 between steps 2 and 5, thereby making the normal network switching unnecessary.

#### Caution:

⊕

The Z21 network is not to be connected to an existing home network when in the delivered state as this triggers an address conflict, resulting in a temporary deactivation of both of the networks. Basically speaking, the connecting of a Z21 network to a home network is possible but the Z21 router is not preconfigured for this as standard. Such a configuration makes a certain network knowledge necessary. Please feel free to contact our hotline should you have any questions.

 $\bigoplus$ 

#### **Legend:**

**@** … connection with the Internet (e.g. home network, UMTS stick, etc.) essential. **Z21** … connection with the Z21 network (Z21 router) essential.

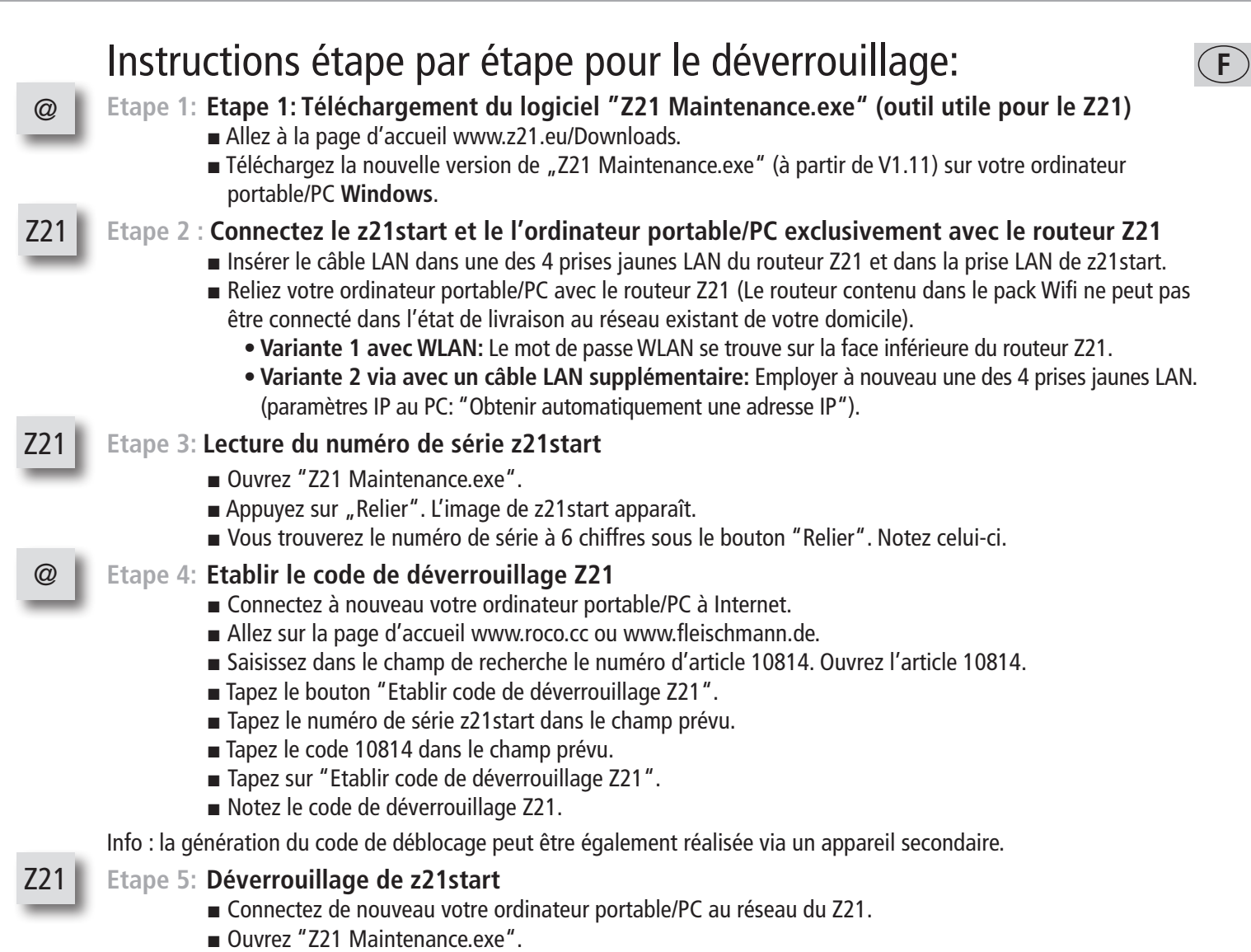

⊕

- **▪** Appuyez sur "Relier". L'image de z21start apparaît.
- **▪** Appuyez sur "Déverrouillage" (sous l'image de z21start).
- **▪** Saisissez le code de déverrouillage.
- **▪** Appuyez sur "Déverrouiller"

#### Information supplémentaire :

Pour le déblocage du z21start, un ordinateur PC/portable Windows avec une compatibilité Wifi-ou LAN est absolument nécessaire.

Le code de déblocage peut être également généré via un appareil secondaire pouvant être connecté à internet (portable, PC, Smartphone, Tablet). L'ordinateur PC peut alors rester connecté de l'étape 2 à l'étape 5 avec le Z21. Ceci permet d'éviter le changement de réseau qui serait autrement nécessaire.

#### Attention :

◈

Le réseau de Z21 ne peut pas être connecté dans l'état de livraison au réseau existant de votre domicile. Cela déclencherait un conflit d'adresse et les deux réseaux seraient temporairement désactivés. La connexion du réseau Z21 au réseau de votre domicile est en principe possible, mais la configuration par défaut du routeur Z21 n'est pas prévue pour cela. Une telle configuration suppose une certaine connaissance des réseaux. Si vous avez des questions, n'hésitez pas à contacter notre service technique.

 $\bigoplus$ 

**Légende: @** … crelier avec internet (ex. réseau domestique, stick UMTS, etc.). **Z21** … relier avec le réseau Z21 (routeur Z21).

⊕